## **DECLARATION MULTIFONCTIONNELLE**

(DmfA)

Sous-groupe : DRS

## **Demande Secteur Indemnités**

**Consignes pour l'établissement d'une annulation de demande dans le circuit batch**

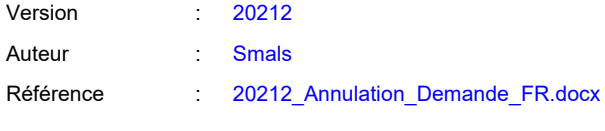

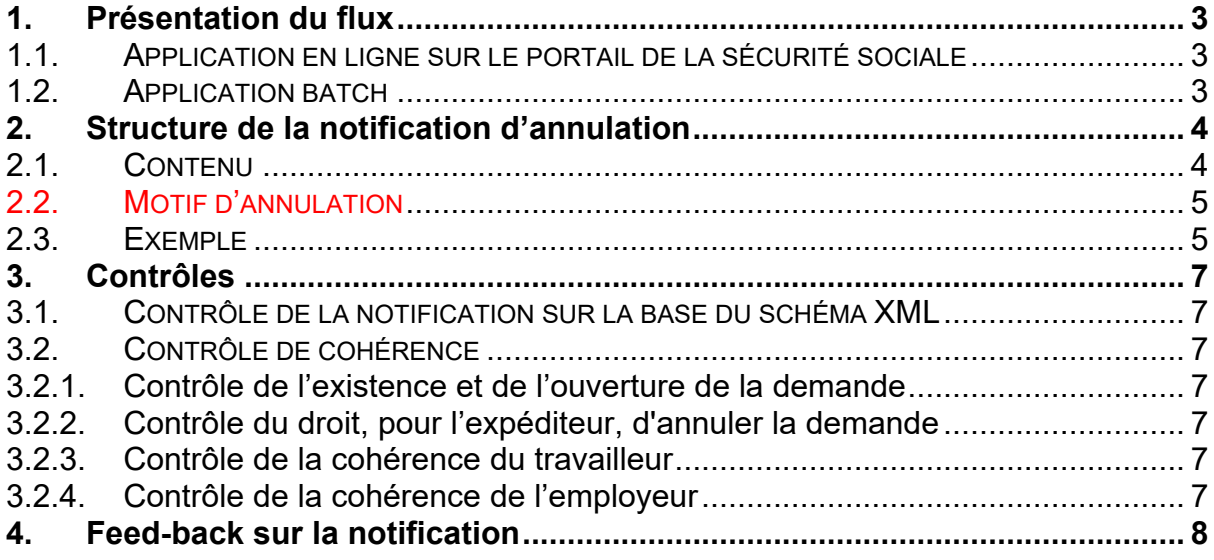

#### **Nouveautés 2021/2**

- Adaptation de l'utilisation du motif d'annulation 90059-522
- Ajout du motif d'annulation 90059-526

# **1. Présentation du flux**

Un déclarant peut annuler une demande - DRS Indemnités (= Scénario 7 DRS Indemnités) reçue. Ce faisant, il indique qu'il ne souhaite pas répondre à la demande ; le motif y afférent est mentionné dans l'annulation.

### **1.1. Application en ligne sur le portail de la sécurité sociale**

Dans l'application en ligne sur le portail de la sécurité sociale, l'utilisateur annule la demande en la sélectionnant dans la liste des demandes ouvertes et en cliquant ensuite sur le bouton « Annuler ». Après avoir coché un motif d'annulation, il peut confirmer l'annulation. Celle-ci est alors envoyée.

## **1.2. Application batch**

Dans l'environnement batch, l'expéditeur annule la demande en renvoyant une notification négative au point de transfert de la sécurité sociale. Le motif de l'annulation est indiqué par le code d'erreur mentionné dans la notification.

# **2. Structure de la notification d'annulation**

La structure de la notification d'annulation correspond à celle de la notification que reçoit l'expéditeur à l'envoi d'une déclaration.

Pour cela, nous vous renvoyons au schéma XML et au glossaire de la notification.

### **2.1. Contenu**

Les données suivantes doivent être communiquées :

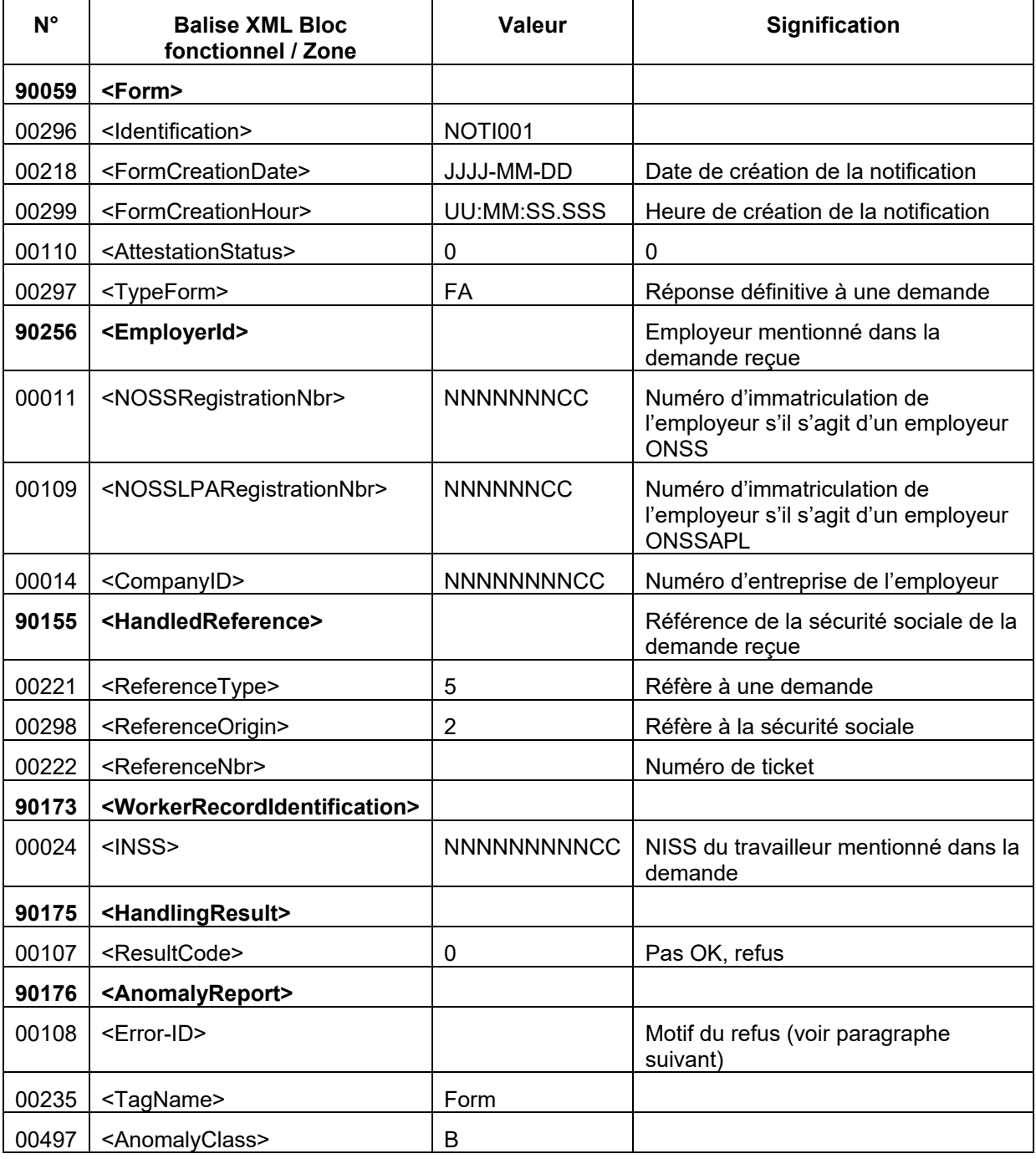

## **2.2. Motif d'annulation**

Dans la notification, il faut indiquer le motif de l'annulation en envoyant un code d'erreur. Les codes d'erreur à utiliser se limitent aux valeurs ci-après. Ils figurent également dans le glossaire de la demande (= glossaire AADD501).

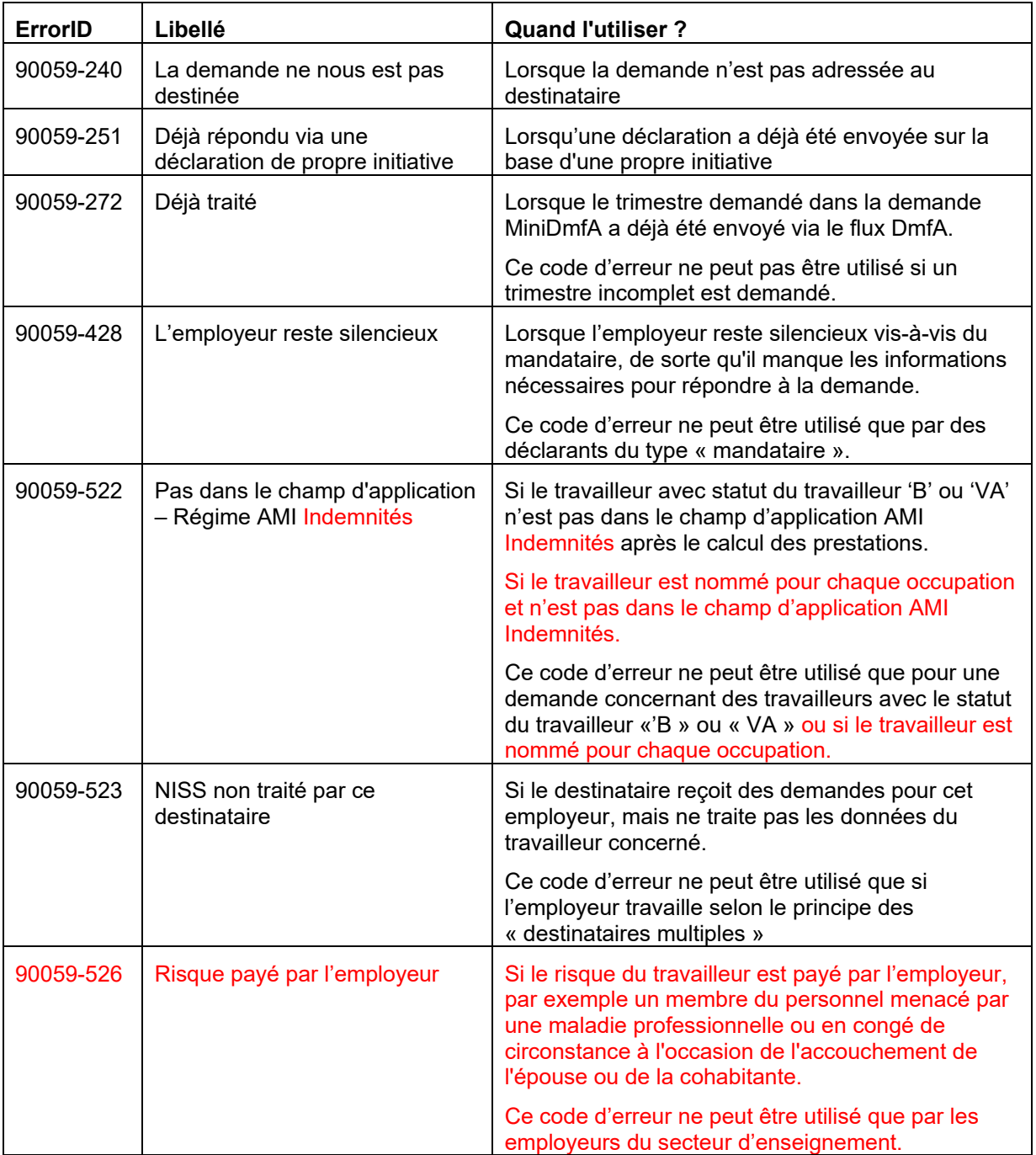

### **2.3. Exemple**

Ci-dessous un exemple d'annulation :

```
<?xml version="1.0" encoding="UTF-8"?>
<NOTIFICATION xmlns:xsi="http://www.w3.org/2001/XMLSchema-instance"
xsi:noNamespaceSchemaLocation="NOTIFICATION_20141.xsd">
       <Form>
              <Identification>NOTI001</Identification>
```

```
<FormCreationDate>2014-03-20</FormCreationDate>
             <FormCreationHour>07:12:47.350</FormCreationHour>
             <AttestationStatus>0</AttestationStatus>
             <TypeForm>FA</TypeForm>
             <EmployerId>
                    <NOSSRegistrationNbr>123456789</NOSSRegistrationNbr>
                    <CompanyID>1234567891</CompanyID>
             </EmployerId>
             <HandledReference>
                    <ReferenceType>5</ReferenceType>
                    <ReferenceOrigin>2</ReferenceOrigin>
                    <ReferenceNbr>03400027BV5TZ</ReferenceNbr>
             </HandledReference>
             <WorkerRecordIdentification>
                    <INSS>12345678912</INSS>
             </WorkerRecordIdentification>
             <HandlingResult>
                    <ResultCode>0</ResultCode>
                    <AnomalyReport>
                           <ErrorID>90059-251</ErrorID>
                           <TagName>Form</TagName>
                           <AnomalyClass>B</AnomalyClass>
                    </AnomalyReport>
             </HandlingResult>
      </Form>
</NOTIFICATION>
```
# **3. Contrôles**

Après un contrôle de forme sur la base du schéma XML, plusieurs contrôles de cohérence sont exécutés.

### **3.1. Contrôle de la notification sur la base du schéma XML**

La notification d'annulation sera contrôlée sur la base du schéma XML correspondant. Si une erreur est découverte durant ce contrôle, la notification ne sera pas traitée.

### **3.2. Contrôle de cohérence**

### **3.2.1. Contrôle de l'existence et de l'ouverture de la demande**

Pour pouvoir effectuer ce contrôle, il faut communiquer le numéro de ticket de la demande.

La demande est recherchée sur la base du numéro de ticket. Si celle-ci est retrouvée, on vérifie si elle est encore ouverte.

Si le numéro de ticket n'est pas présent ou si la demande n'est pas retrouvée ou est déjà fermée, l'annulation ne sera pas traitée.

#### **3.2.2. Contrôle du droit, pour l'expéditeur, d'annuler la demande**

Pour pouvoir effectuer ce contrôle, il faut communiquer les données de l'employeur.

Ce contrôle consiste à vérifier si l'expéditeur de la notification correspond au destinataire de la demande DRS.

S'ils diffèrent, un contrôle de mandat est exécuté. Les principes de ce contrôle de mandat correspondent à la méthode dans flux DRS.

Si les données de l'employeur ne sont pas présentes ou si l'expéditeur n'a pas le droit d'effectuer une annulation pour cet employeur, l'annulation ne sera pas traitée.

#### **3.2.3. Contrôle de la cohérence du travailleur**

Pour pouvoir effectuer ce contrôle, il faut communiquer le NISS du travailleur.

Ce contrôle consiste à vérifier si la personne mentionnée dans la notification d'annulation correspond à la personne mentionnée dans la demande.

Si le NISS n'est pas présent ou pas identique, l'annulation ne sera pas traitée.

#### **3.2.4. Contrôle de la cohérence de l'employeur**

Pour pouvoir effectuer ce contrôle, il faut communiquer les données de l'employeur.

Ce contrôle consiste à vérifier si l'employeur mentionné dans la notification d'annulation correspond à l'employeur mentionné dans la demande.

Si l'employeur n'est pas présent ou pas identique, l'annulation ne sera pas traitée.

## **4. Feed-back sur la notification**

Vu que l'annulation d'une demande doit se faire sous la forme d'une notification sur une demande, il n'est plus envoyé de feed-back fonctionnel sur cet avis.

Une notification sur une notification est impossible. Par conséquent, on reçoit uniquement un ACRF en confirmation de la réception de la notification.

Toutefois, il se pourrait toujours que votre notification ne soit pas traitée parce qu'elle contient des informations erronées (voir les contrôles susmentionnés). Dans pareil cas, vous serez contacté par téléphone ou par e-mail.